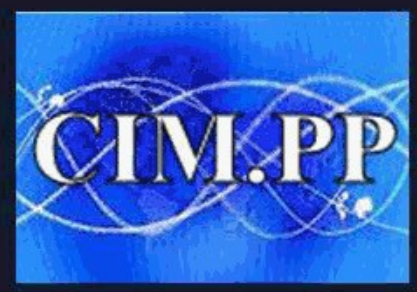

**CLUB INFORMATIQUE ET** Culture informatique et numérique

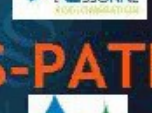

# **RAPPEL DU COURS PRECEDEM**

**On a vu que le clavier :**

**Permet de communiquer avec l'ordinateur**

**Comporte plusieurs zones avec leur propre fonctionnalité** 

**Demande une bonne connaissance de la disposition des touches**

**Permet de gagner du temps avec des raccourcis**

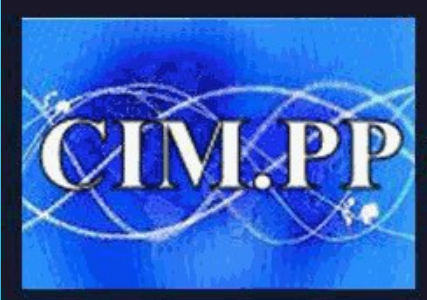

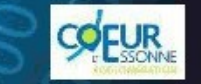

P CLUB INFORMATIQUE ET 1

Culture informatique et numérique

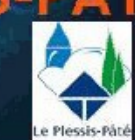

# **COURS N°5**

# **LE DISQUE DUR ET SON ORGANISATION**

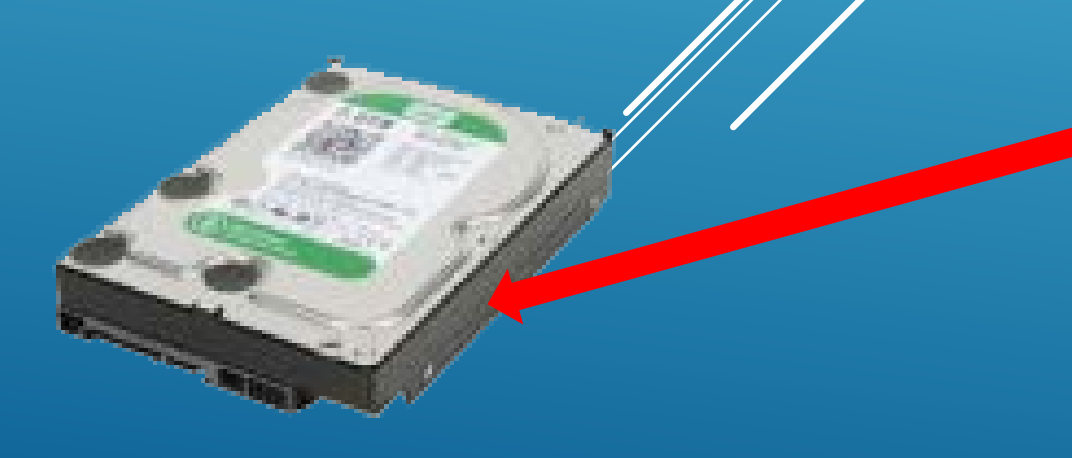

Images

enregistrées

Pellicule

 $\blacktriangleright$  Ce PC  $\blacktriangleright$  Images

Accès ranide **Bureau** Téléchargemi Documents

Images

files Musique Vidéos **C** OneDrive  $\Box$  Ce PC **Bureau**  $>$   $\triangleq$  Documents Images **N** Musique Téléchargemen Vidéos " WINDOWS (C:)  $RECOVERV(D:$ 

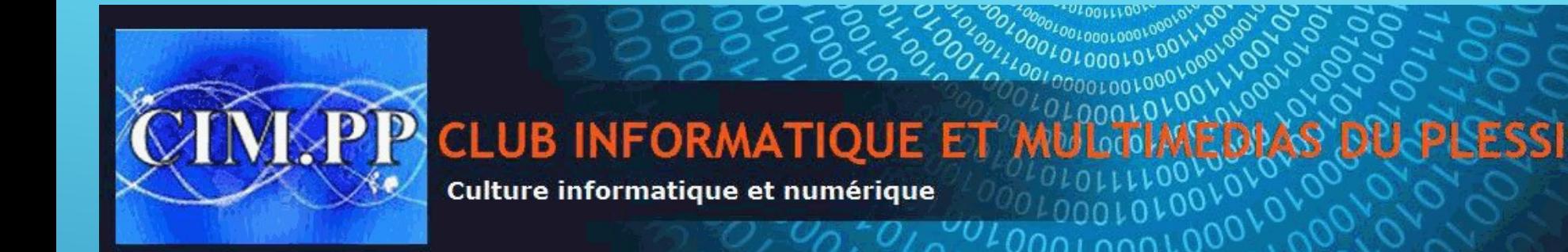

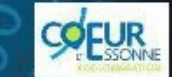

 $-P$ 

**FONCTIONNEMENT D'UN DISQUE D** 

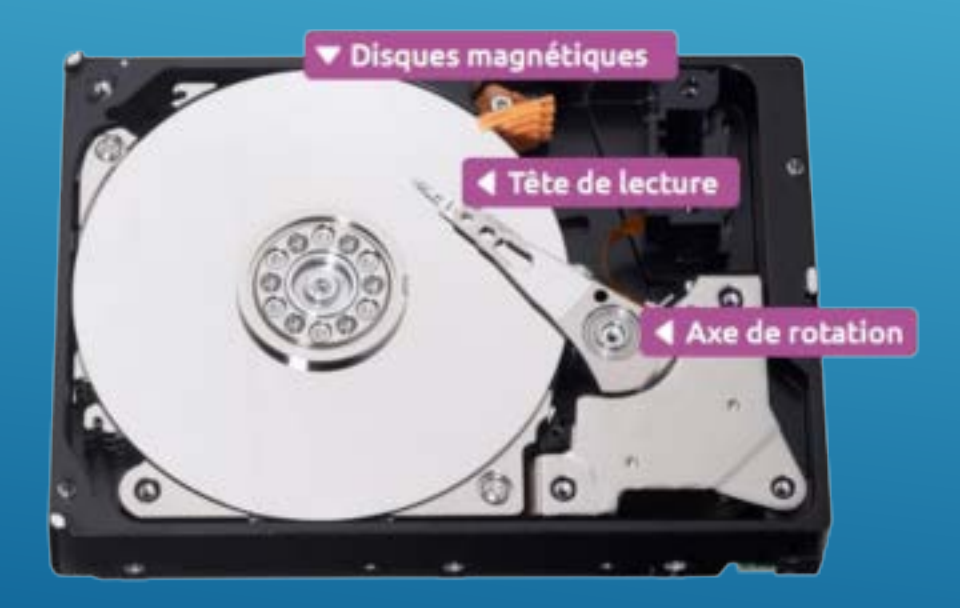

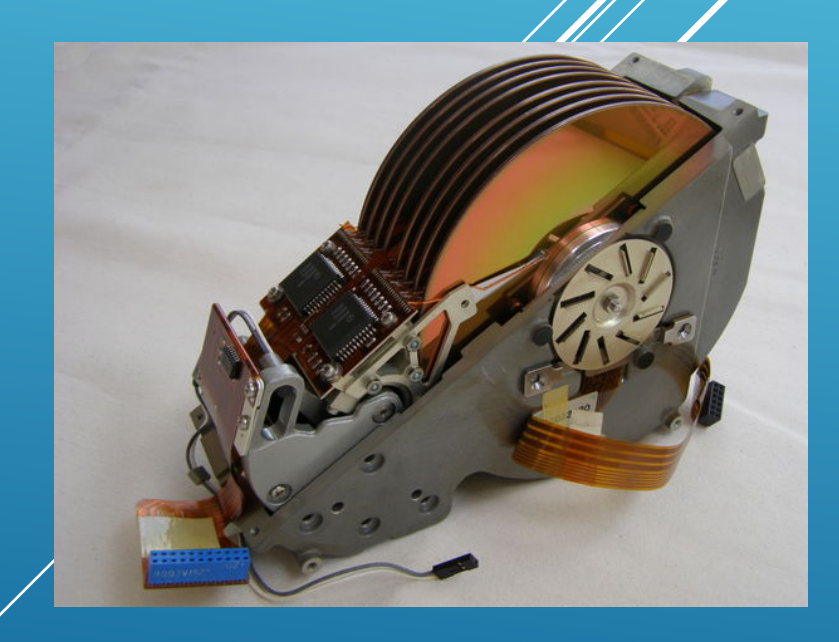

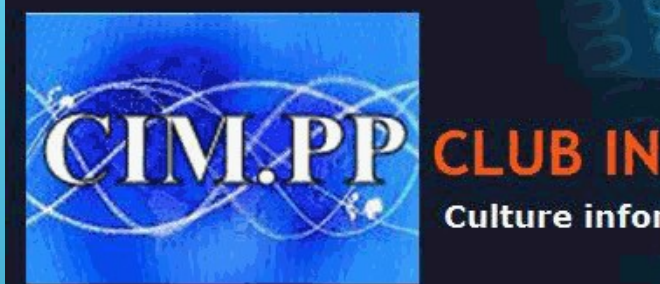

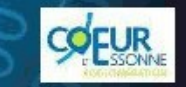

**CLUB INFORMATIQUE ET** 

Culture informatique et numérique

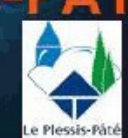

# **CONTENU D'UN DISQUE DUR**

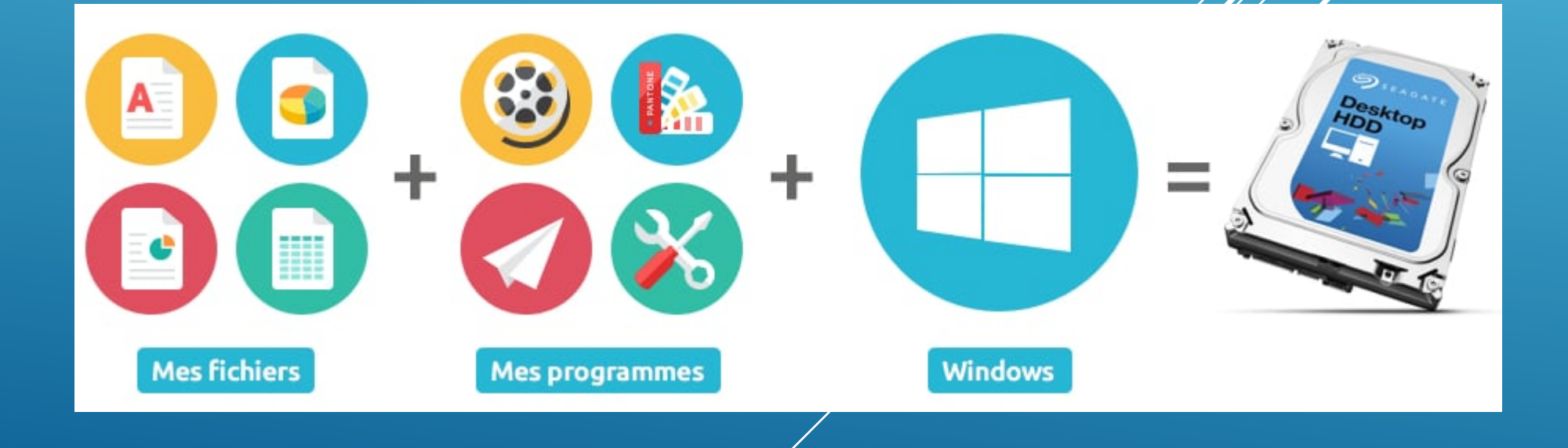

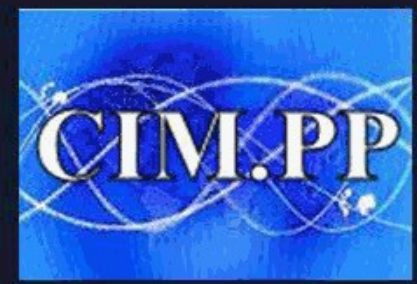

**CLUB INFORMATIQUE ET** Culture informatique et numérique

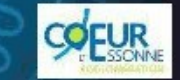

LES DIFFERENTS MATERIELS DE STOCKAGE

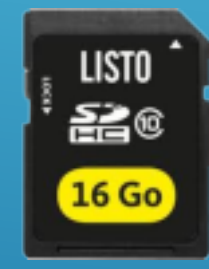

Cle USB Carte SD

Disque dur SSD Disque dur externe

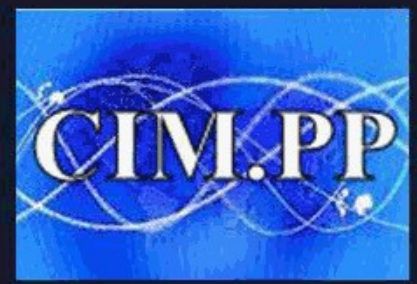

**CLUB INFORMATIQUE ET?** Culture informatique et numérique

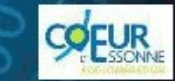

### **ORGANISATION D'UN DISQUE DUR**

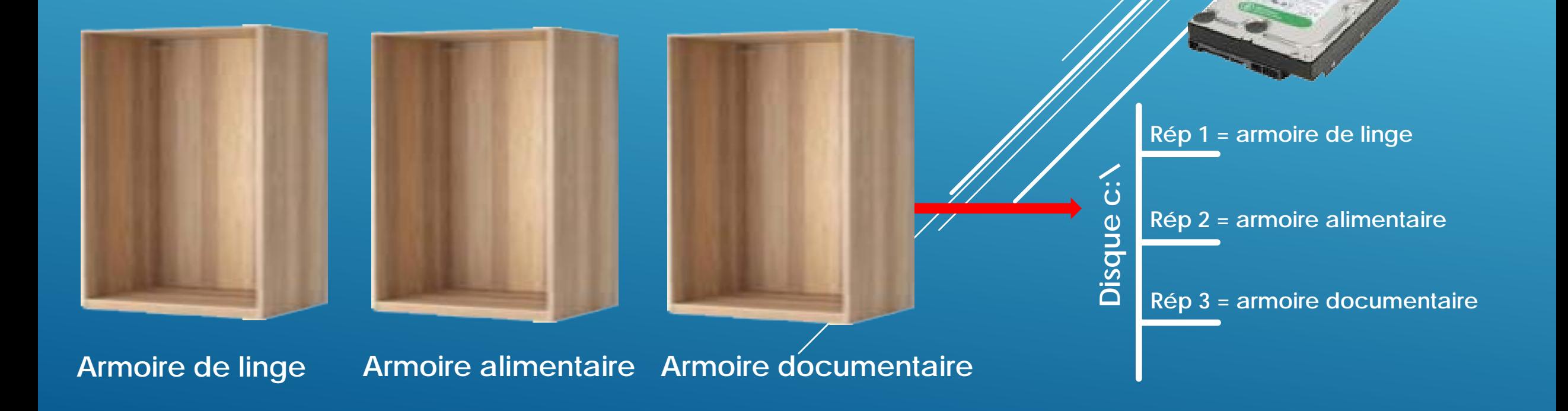

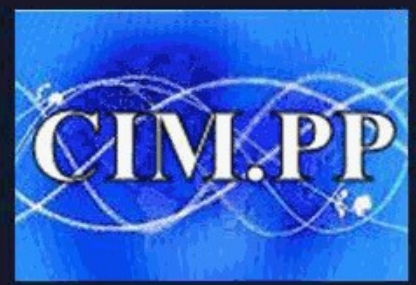

**CLUB INFORMATIQUE ET 1** Culture informatique et numérique

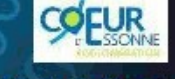

**ORGANISATION D'UN DOSSIER**

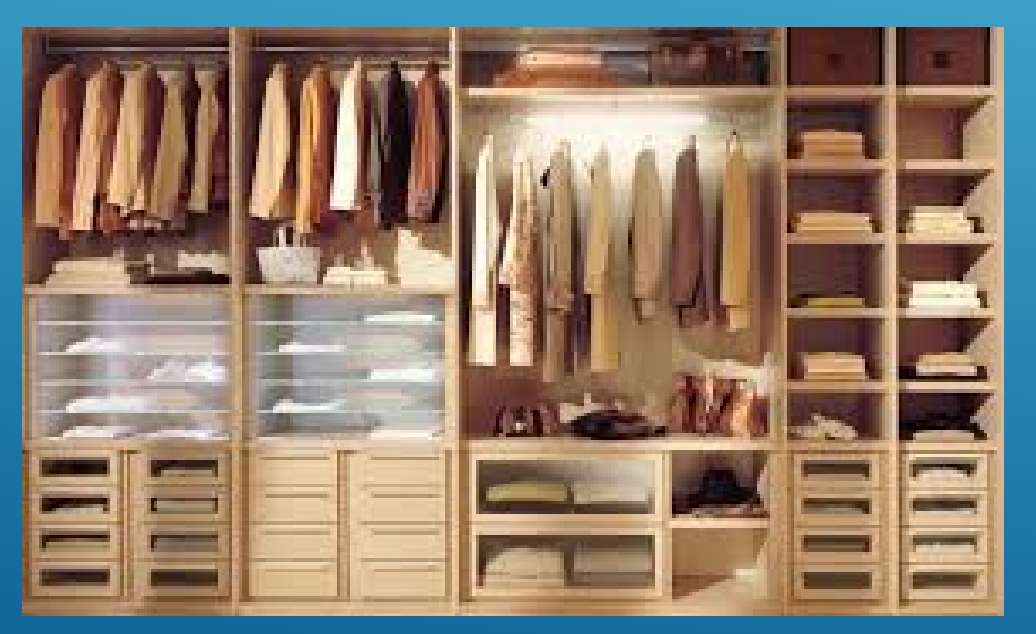

**Armoire de linge**

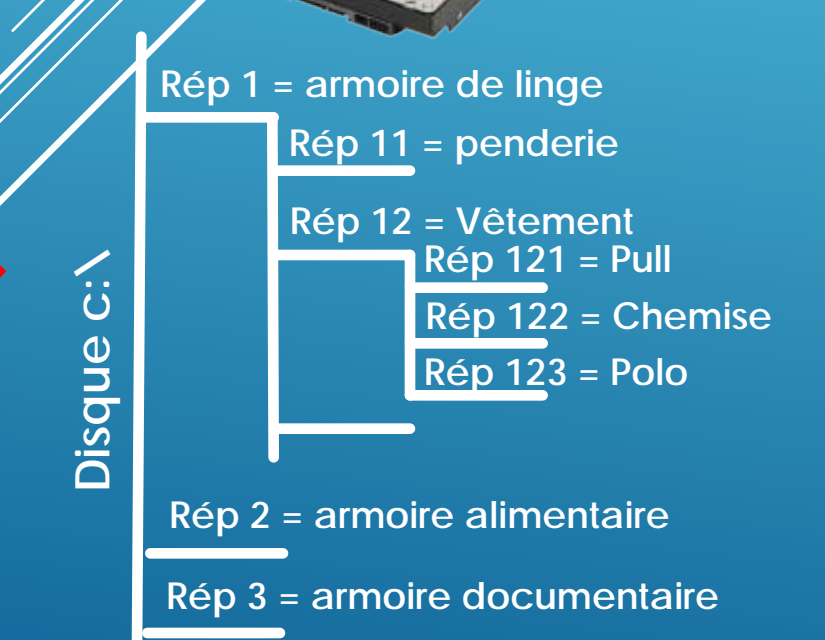

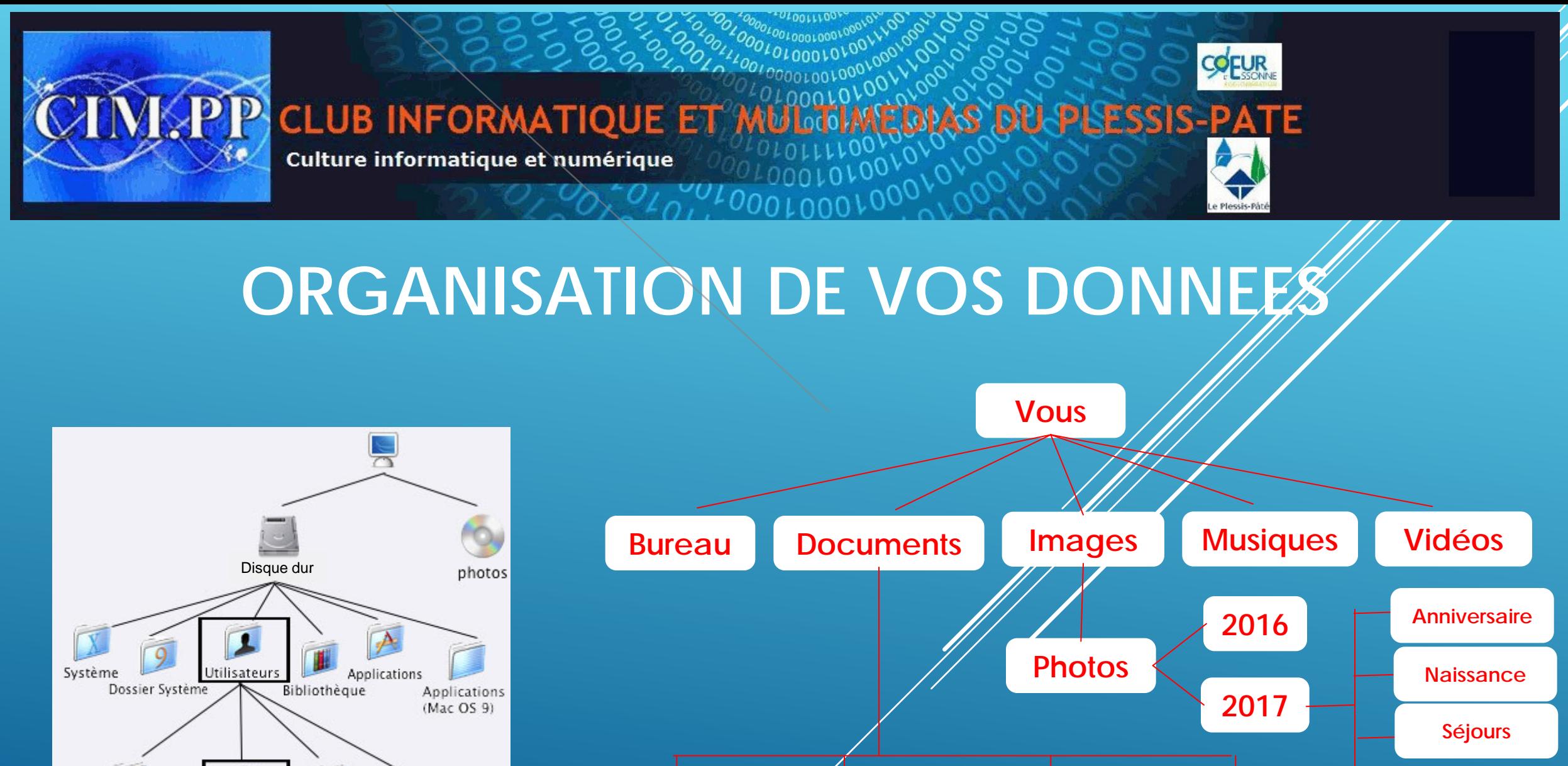

**Impôts Banque Factures Etc…**

**divers**

Ê autres utilisateurs... Partagé administrateur **VOUS** 

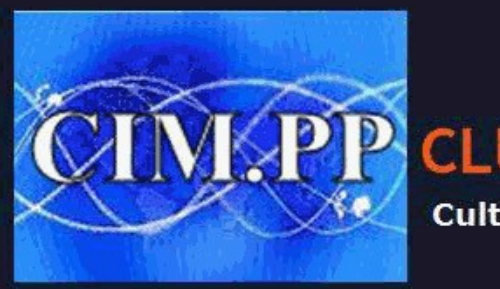

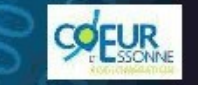

**CLUB INFORMATIQUE ET N** 

Culture informatique et numérique

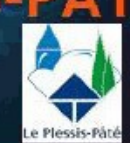

#### **ARBORESCENCE D'UN DISQUE DUR**

**Chemin**

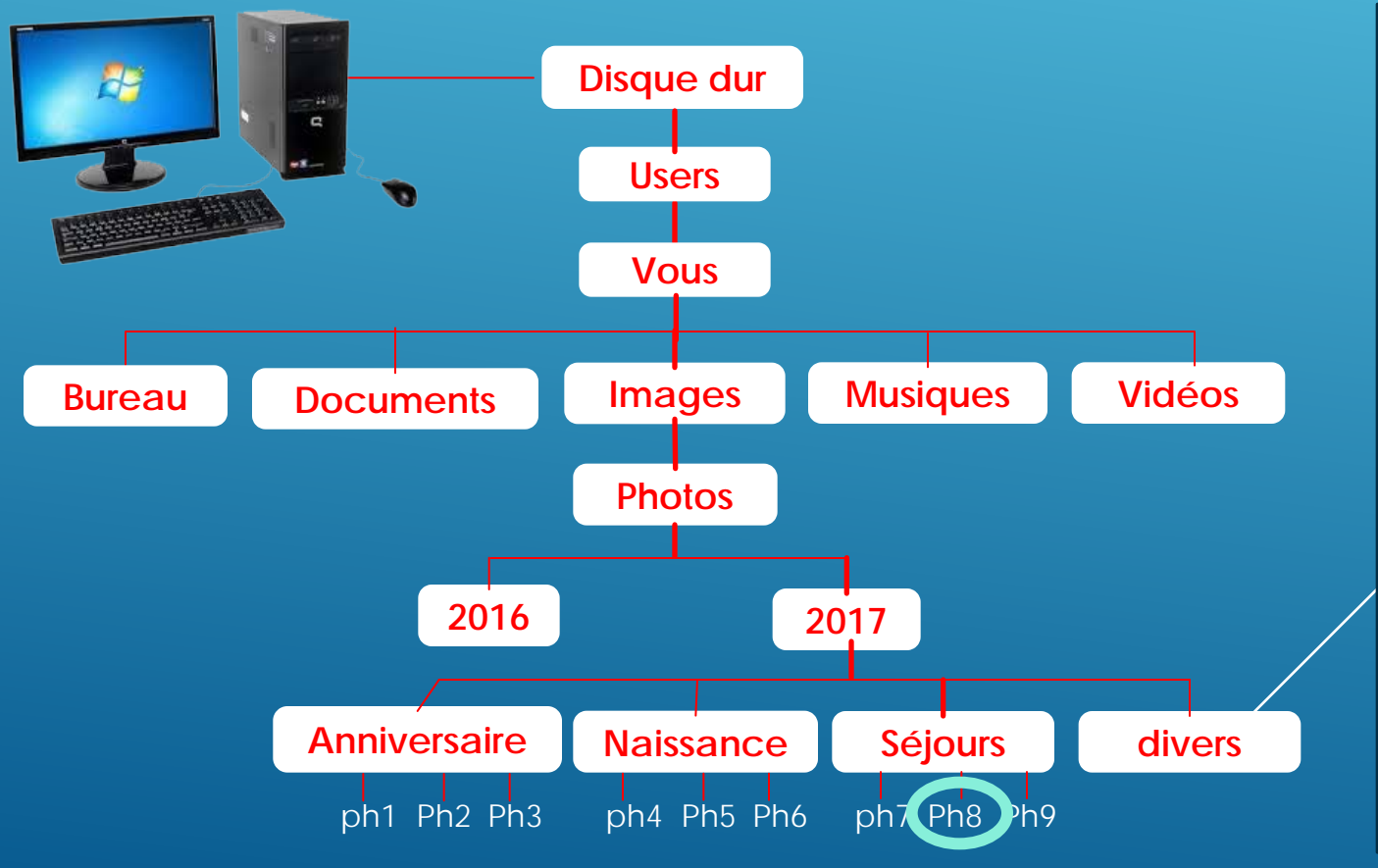

**C:\Users\**

**C:\**

**C:\Users\Vous\**

**C:\Users\Vous\Images\**

**C:\Users\Vous\Images\Photos\**

**C:\Users\Vous\Images\Photos\2017\**

**C:\Users\Vous\Images\Photos\2017\Séjours C:\Users\Vous\Images\Photos\2017\Séjours\Ph8**

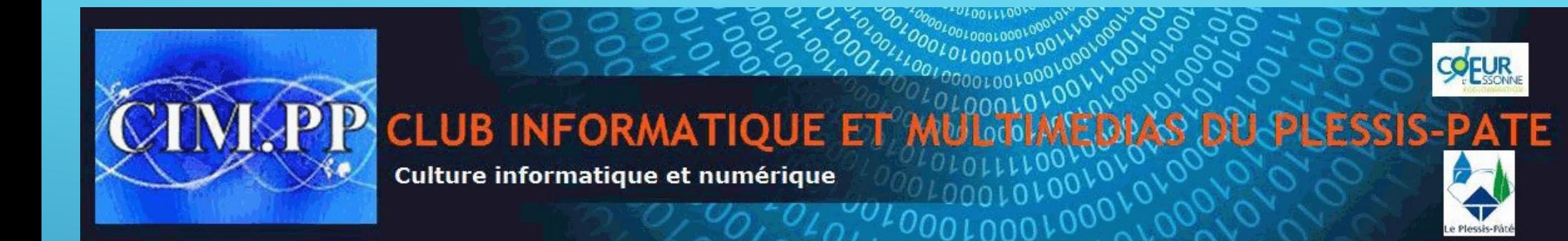

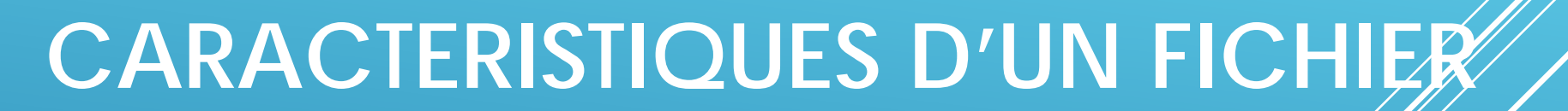

**Un fichier est caractérisé par 4 principales données :**

- **Son nom**
- Son extension qui définit le logiciel source. Il entre dans la composition du **nom sous forme d'un point suivi de 3 ou 4 lettres**
- Son adresse dans le disque dur, appelée chemin
- **Sa taille en octets**

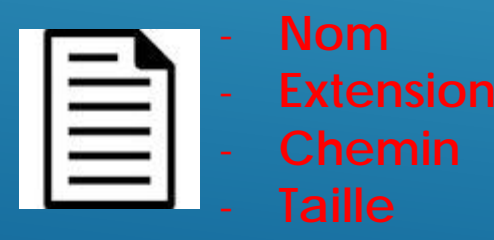

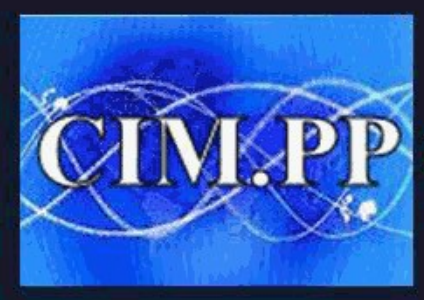

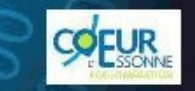

**CLUB INFORMATIQUE ET M** Culture informatique et numérique

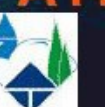

## **EXTENSION D'UN NOM DE FICHIER**

- **L'extension de nom de fichier est un suffixe du nom fait pour identifier son format (un dessin, une photo, un texte, une musique, une vidéo, une application, …. )**
- **Elle est définit par un point suivi de 3 ou 4 caractères**
- **L'extension fait partie du nom de fichier**

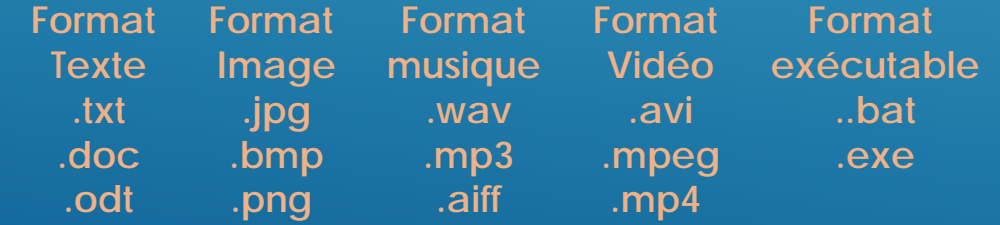

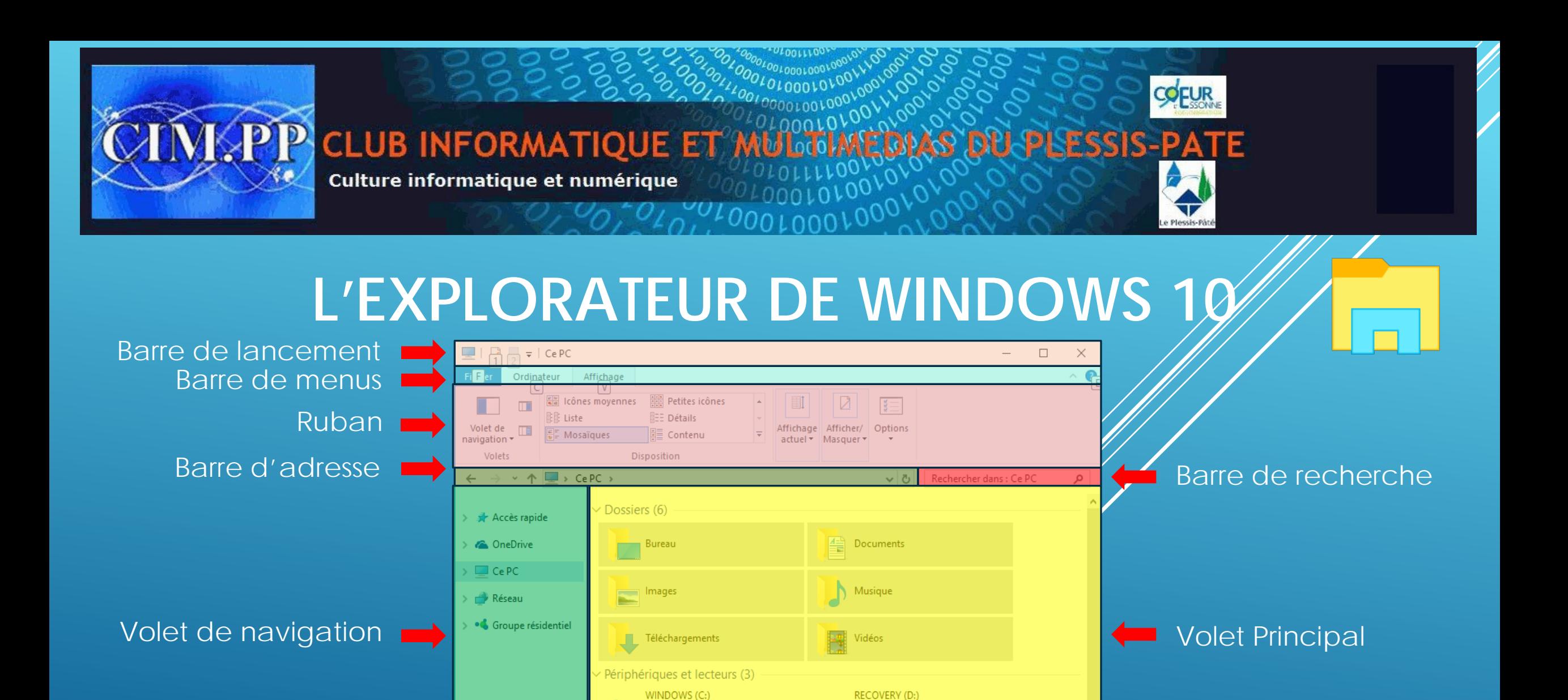

1.83 Go libres sur 15.6 Go

脏区

843 Go libres sur 913 Go

Lecteur DVD RW (E:)

Emplacements réseau (1

6 éléments sélectionnés

10 élément(s)

Barre d'information

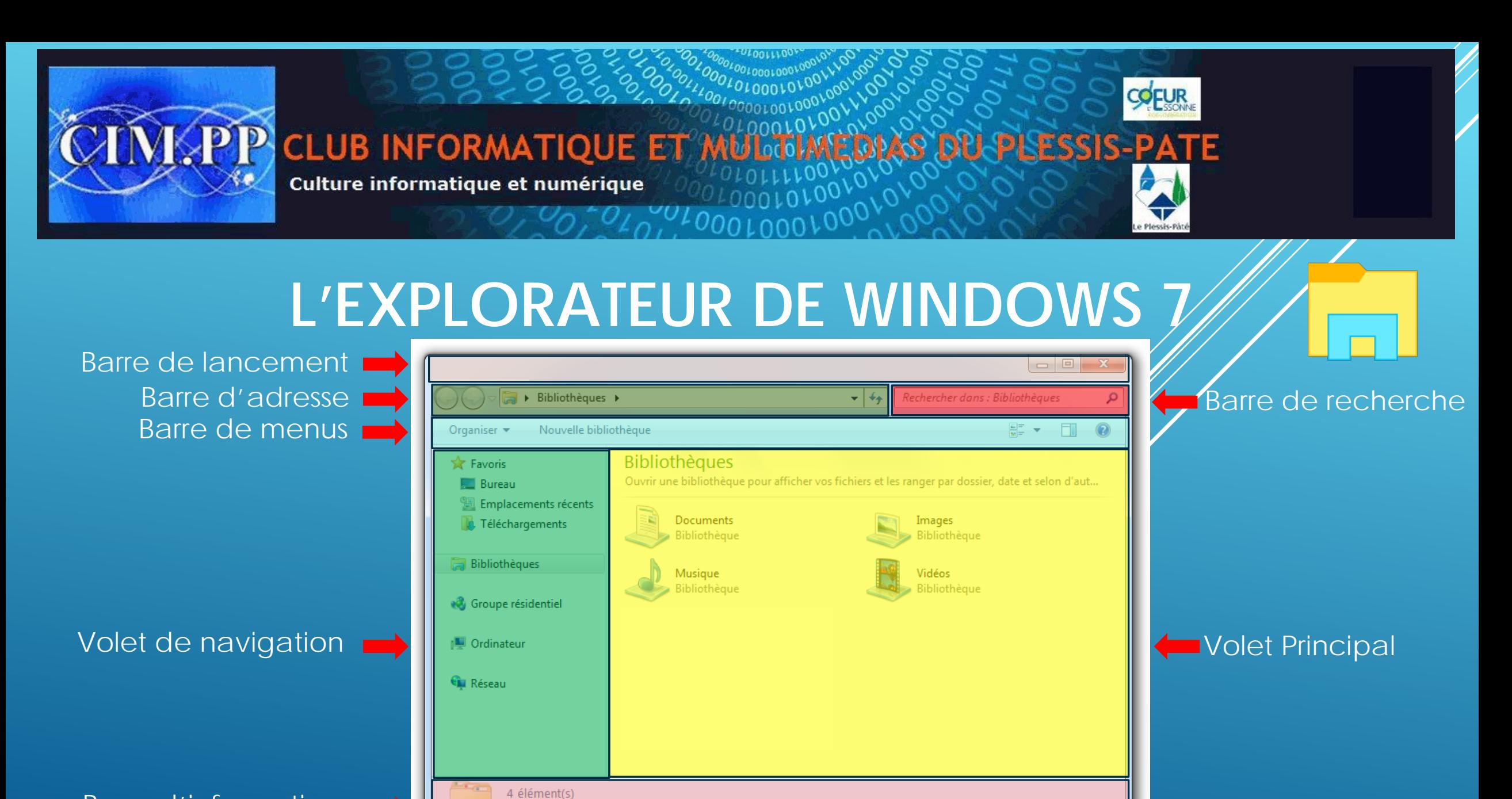

Barre d'information

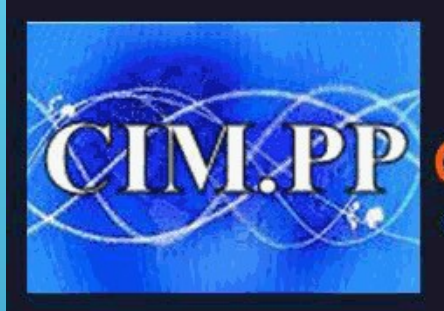

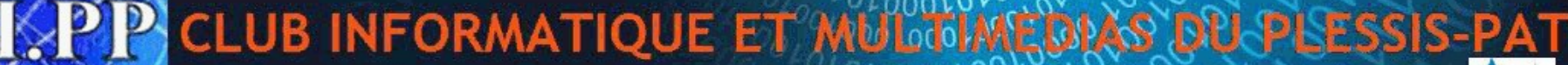

Culture informatique et numérique

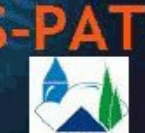

**COFUR** 

#### **LA BARRE DE LANCEMENT**

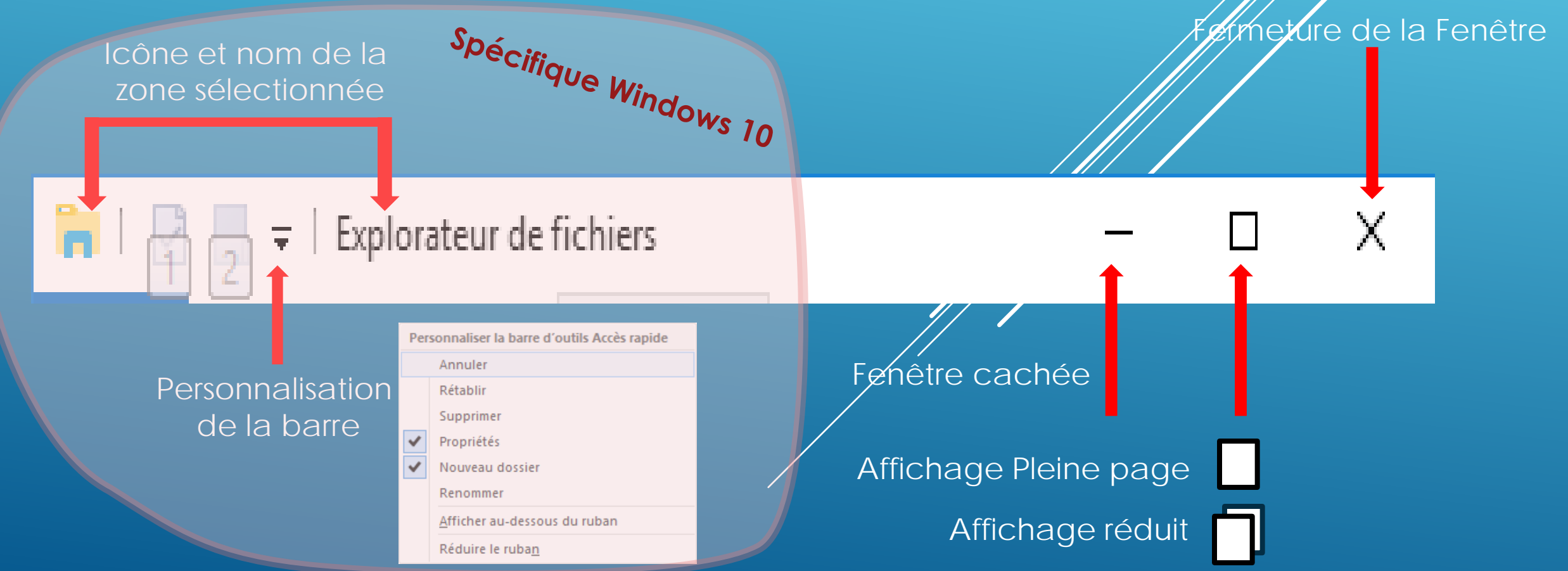

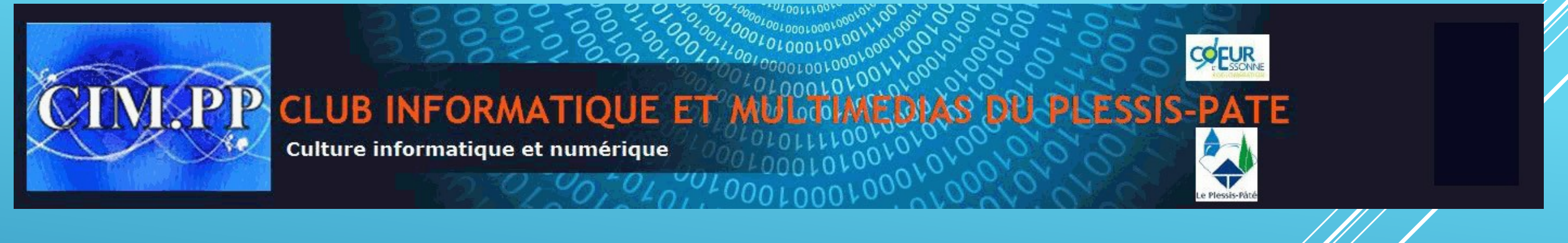

### **LA BARRE DES MENUS ET SES RUBANS WIN 10**

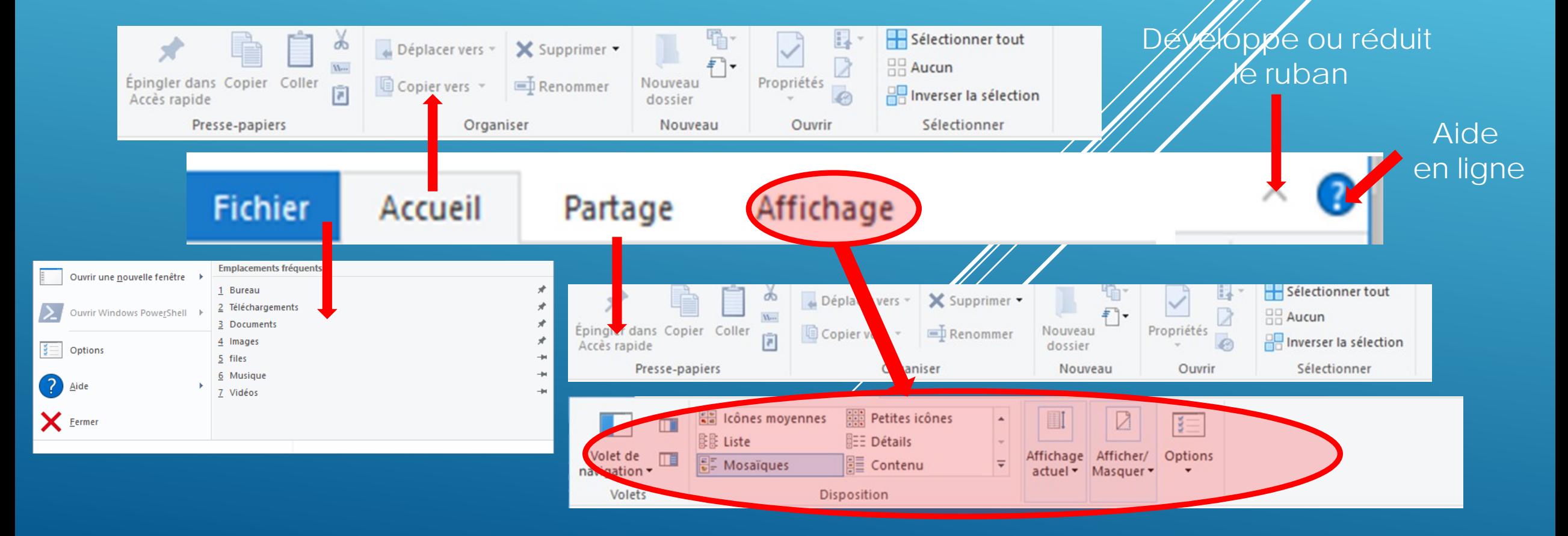

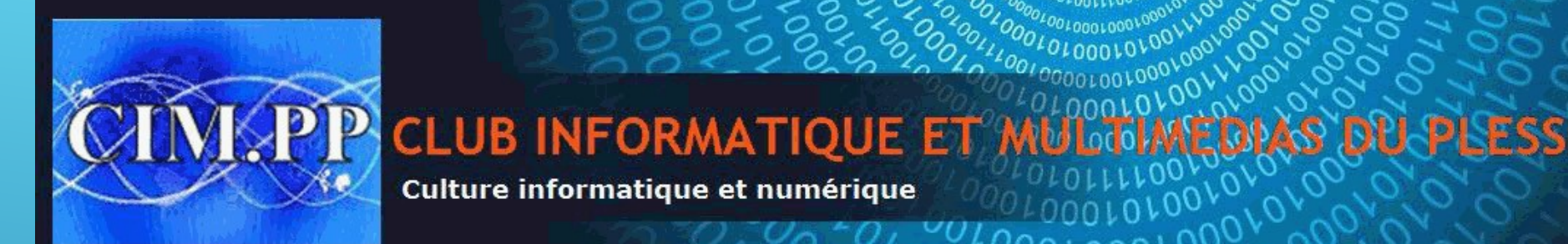

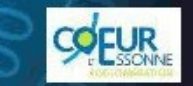

Plessis-P

# **LA BARRE DES MENUS WIN 7**

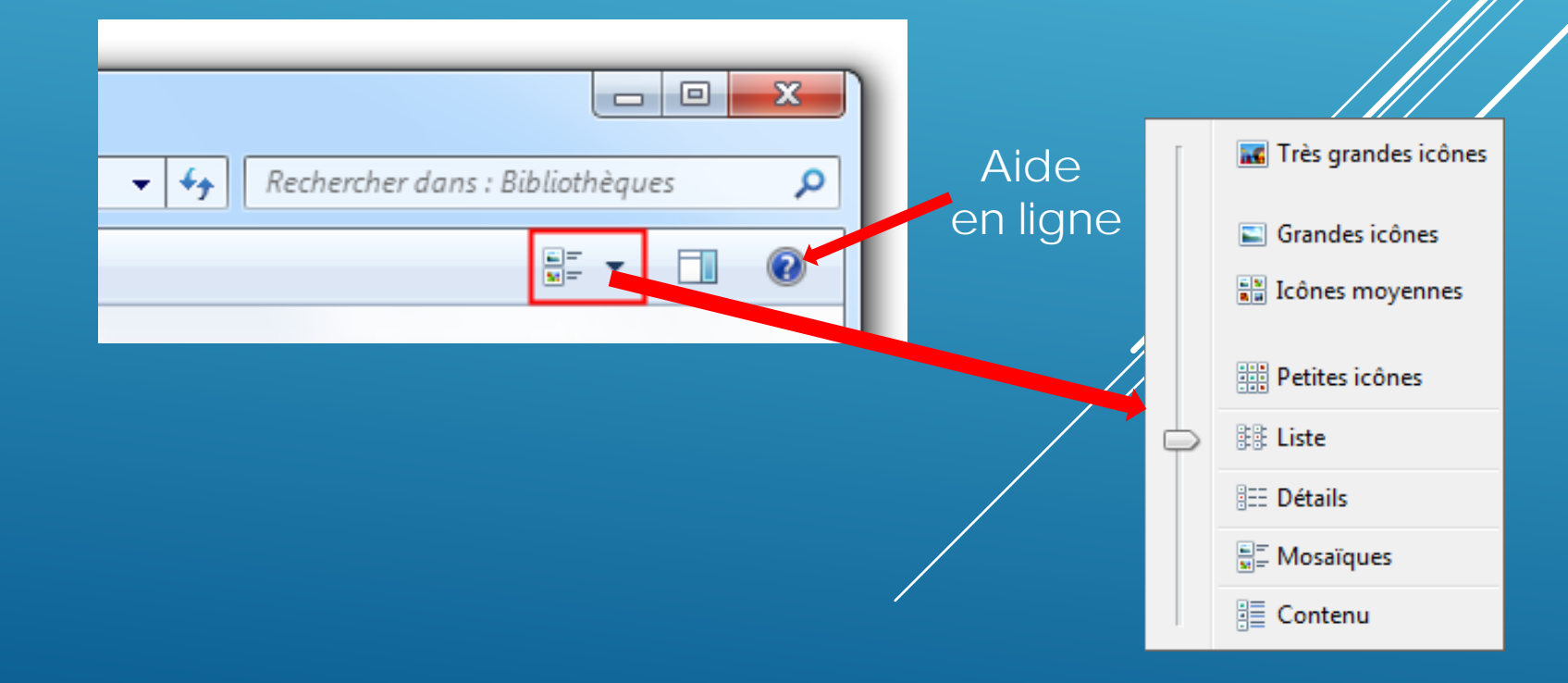

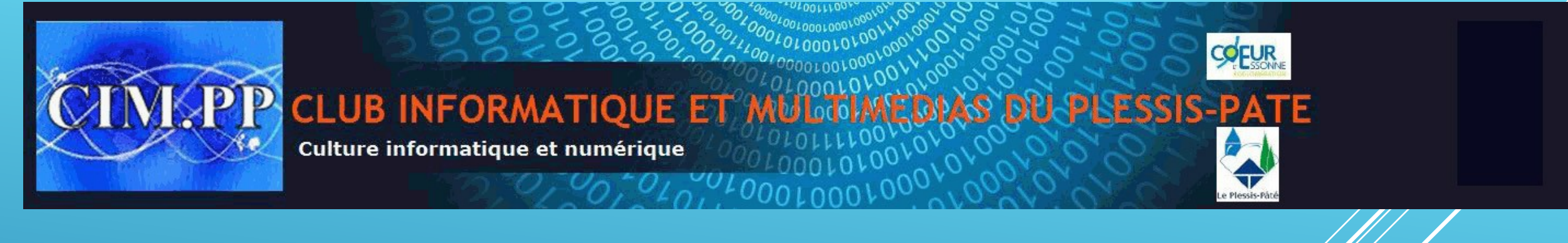

**LA BARRE D'ADRESSE**

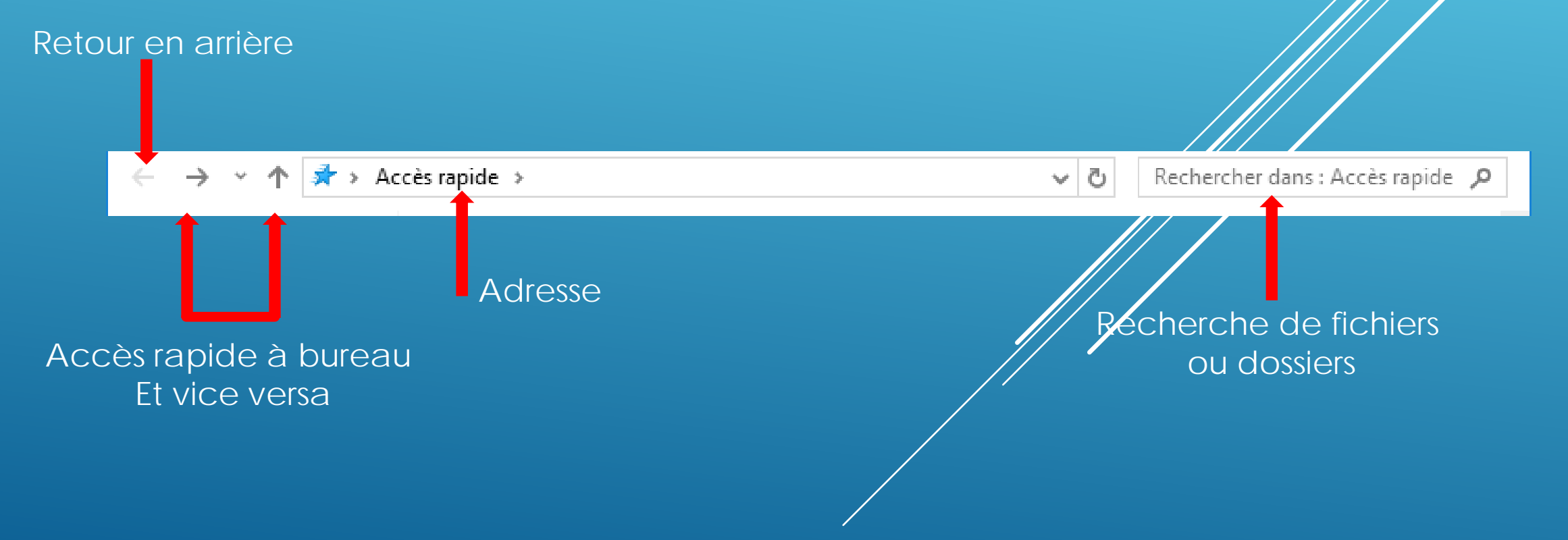

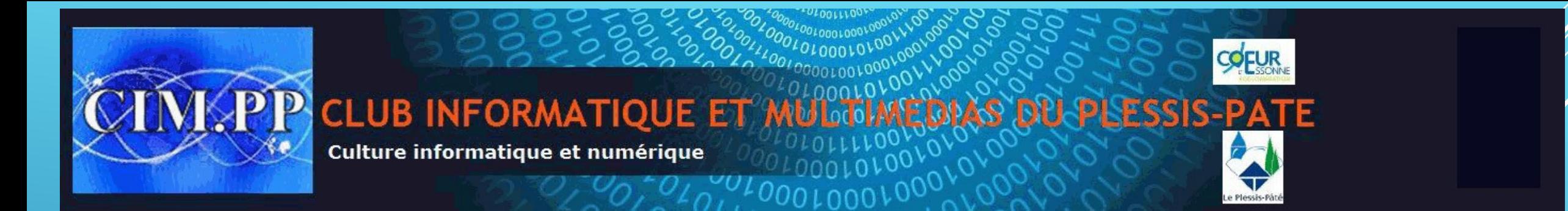

# **LE VOLET DE NAVIGATION ET LE VOLET PRINCIPAL**

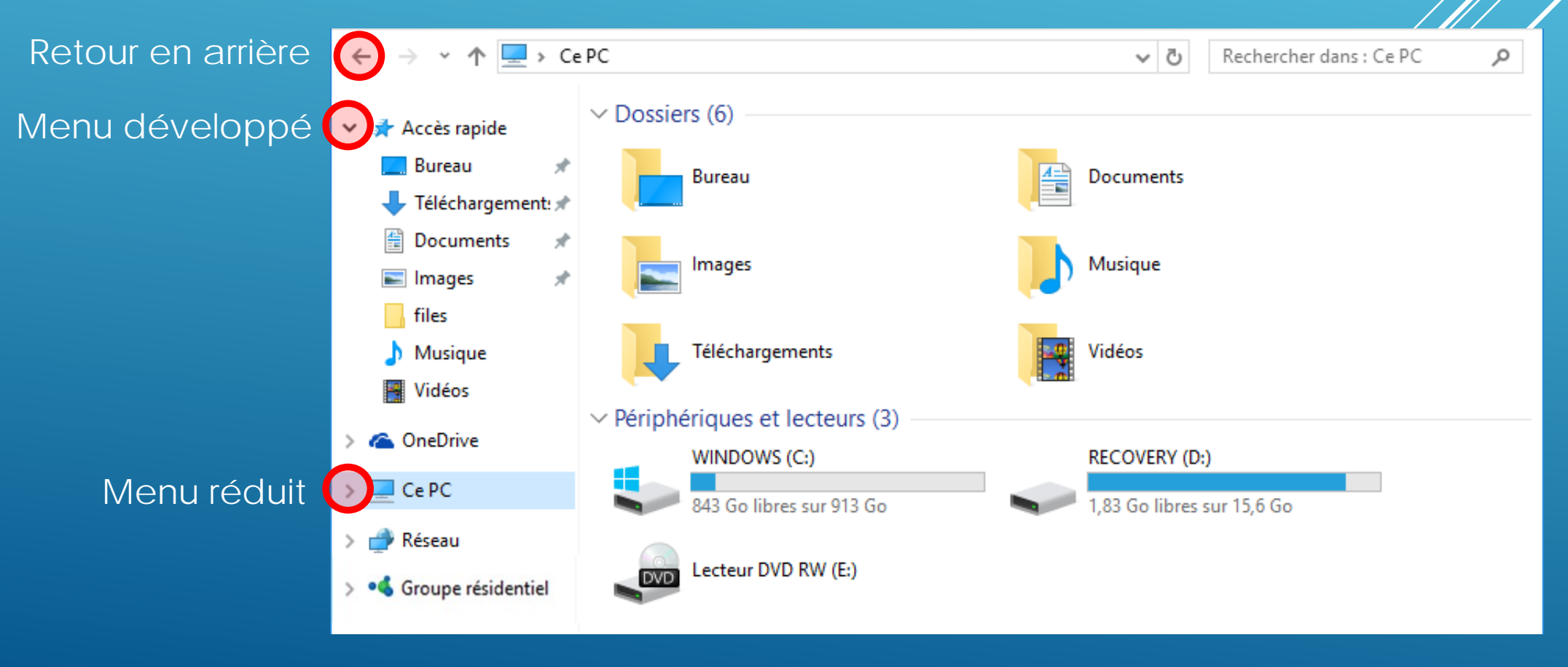

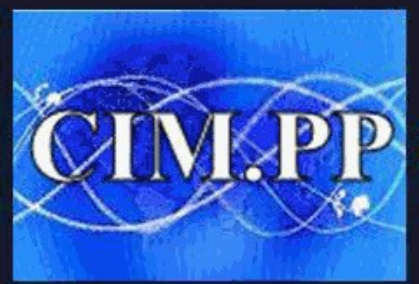

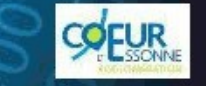

P CLUB INFORMATIQUE ET MU **PLESSIS-PATE** 

Culture informatique et numérique

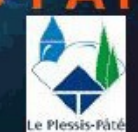

# **CRÉER UN DOSSIER**

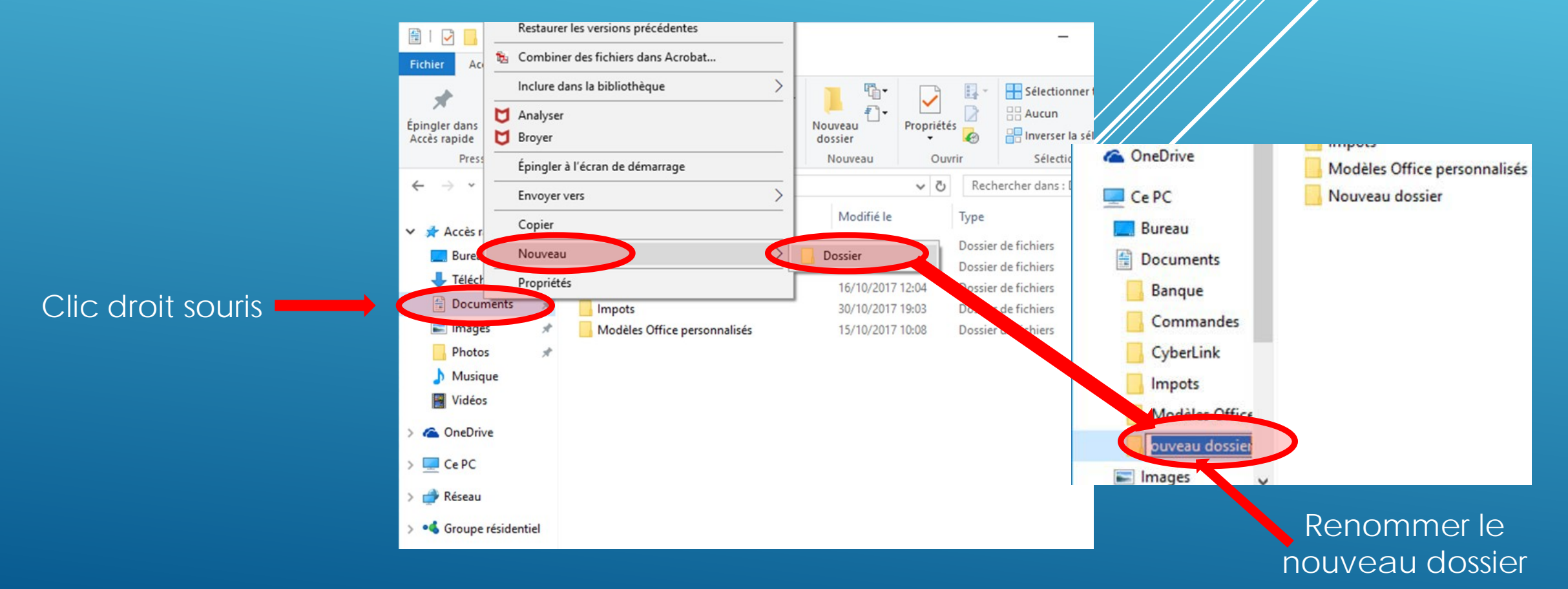

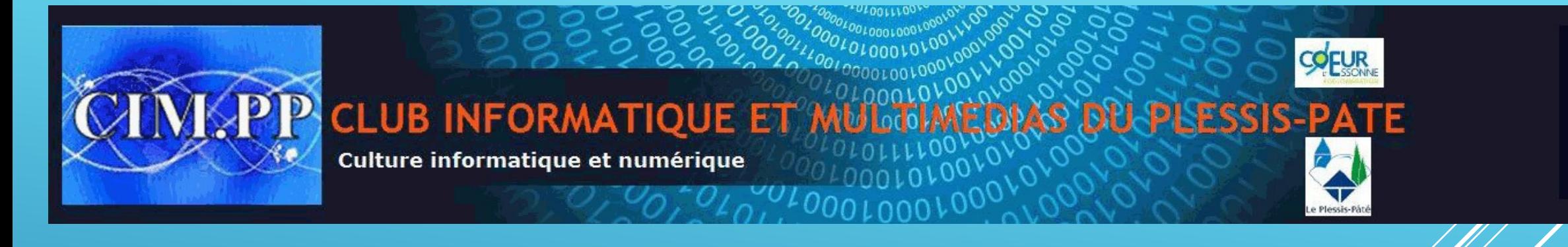

# **SUPPRIMER UN DOSSIER OU UN FICHIER**

> CePC > Do Ouvrir Ouvrir dans une nouvelle fenêtre Nom Épingler dans Accès rapide Accès rapide Bar Bureau Partager avec **Banque** 30/10/201/19:03 Cor Bureau ÷ Téléchargement: \* Restaurer les versions précédentes Commandes 30/10/2017 19:04 Téléchargement: \* Documents CyberLink 16/10/2017 12:04 mbiner des fichiers dans Acrobat... Fac 医 **E Documents** 31/10/2017 15:10 Images Factures Imp Inclure dans la bibliothèque  $\blacksquare$  Images 30/10/2017 19:03 Photo Mo Date o création: 31/10/2017 15:10 Analyser 15/10/2017 10:08 M<sub>I</sub> Dossie Photos Musique vide Broyer Vidéos Musicul Clic droit souris Épingler à l'écran de démarrage **ConeDrive** Envoyer vers  $\Box$  Ce PC Clic gauche souris Couper Réseau Copier (Sélection) • Groupe résidentiel Créer un raccourci Puis Supprimer Touche » **suppr** »)Renommer 1 élément sélectionné 6 élément(s) Propriétés

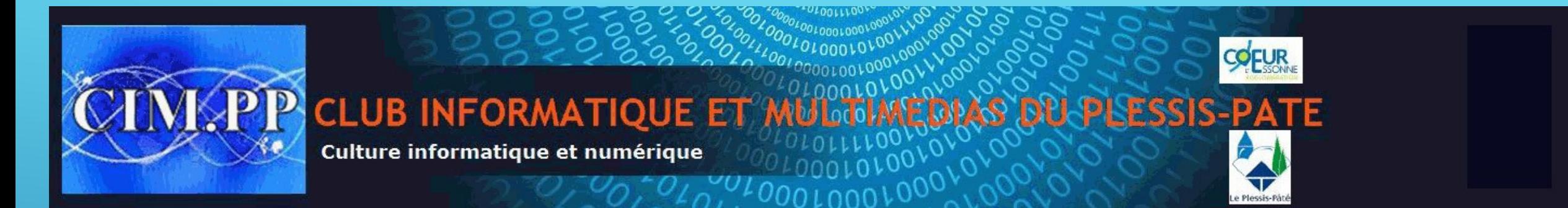

## **DEPLACER UN DOSSIER OU UN FICHIER**

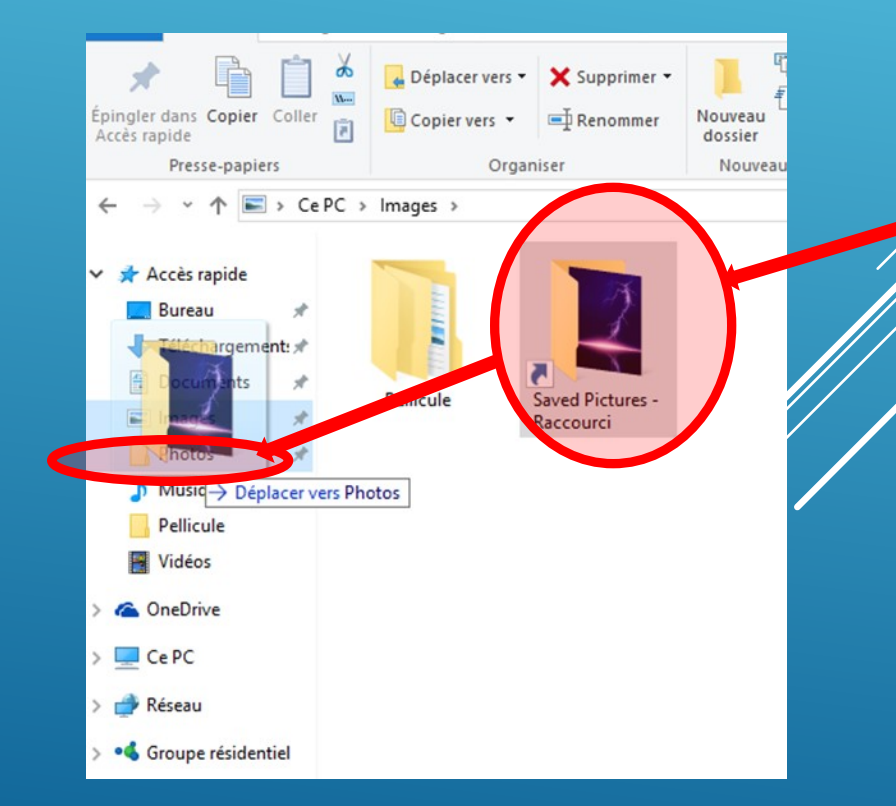

ic gauche souris aintenu en se déplaçant vers le dossier souhaité

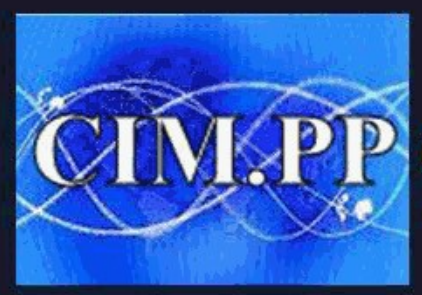

**CLUB INFORMATIQUE ET** 

Culture informatique et numérique

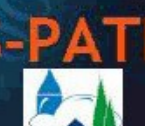

**COFUR** 

### **CRÉER DEUX FENETRES EXPLORATEUR WINDOWS**

#### **Ouverture de deux fenêtres Explorateur Windows**

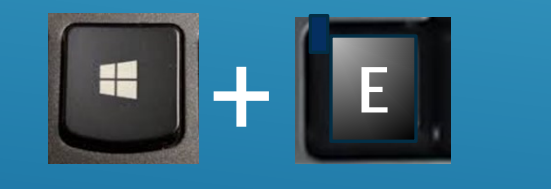

#### **Rangement des deux fenêtres**

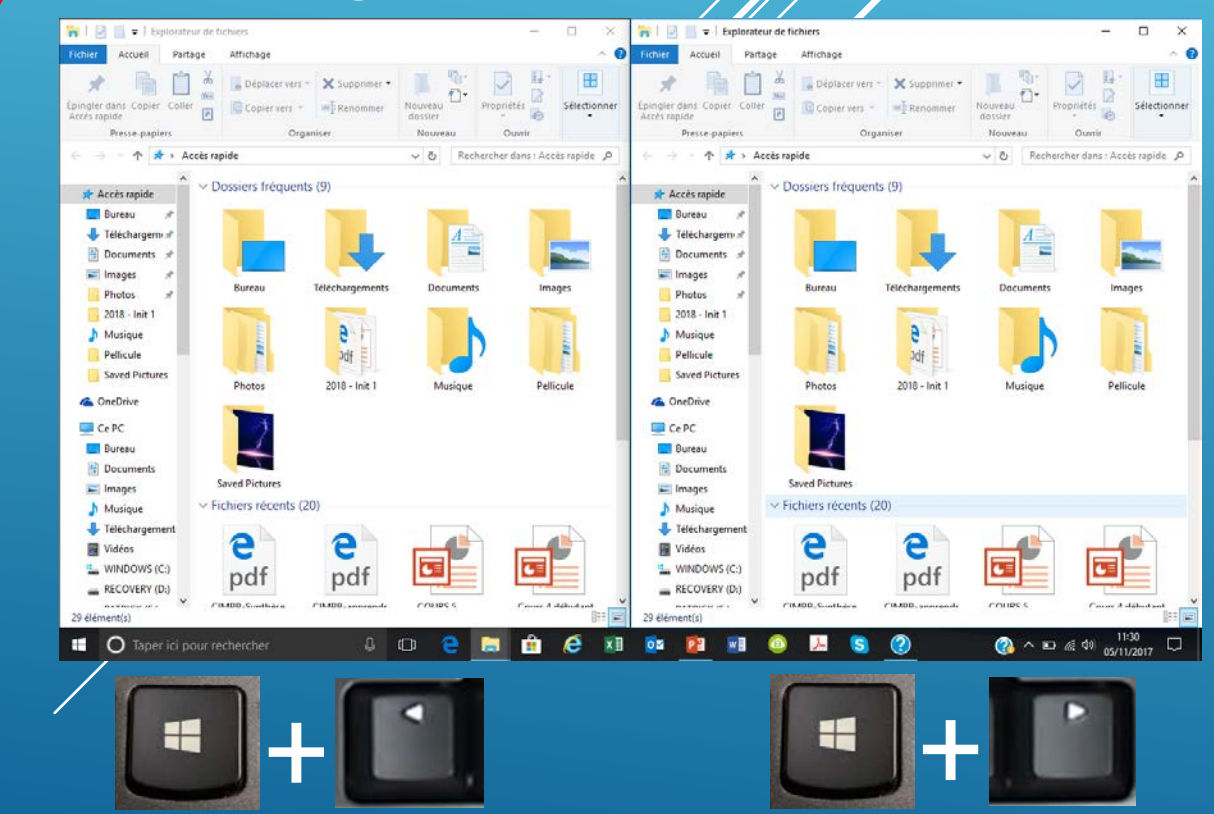

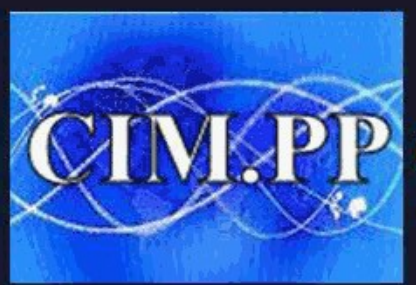

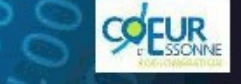

P CLUB INFORMATIQUE ET M **PLESSIS-P** 

Culture informatique et numérique

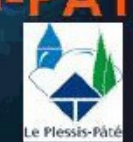

#### **LA CORBEILLE**

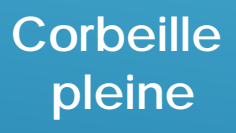

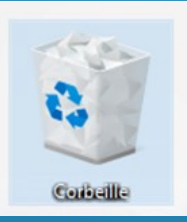

**Clic droit**

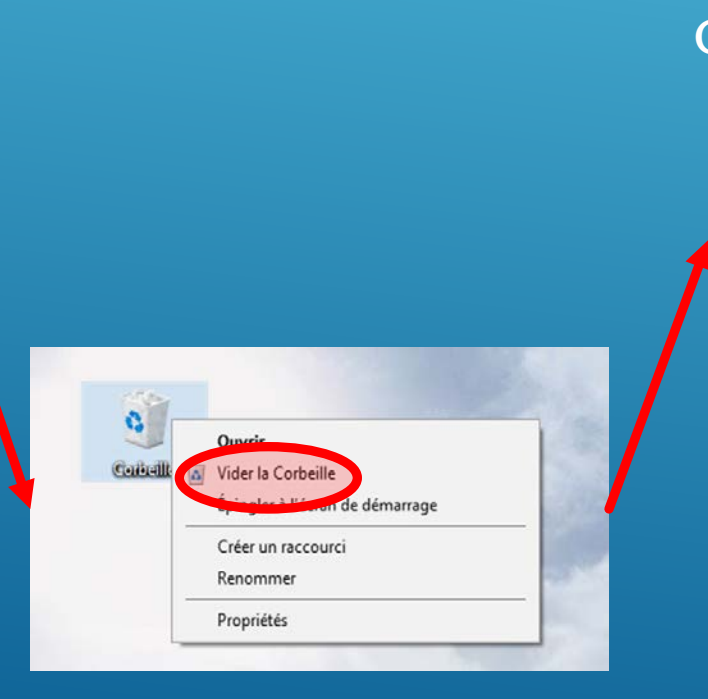

**Corbeille vide**

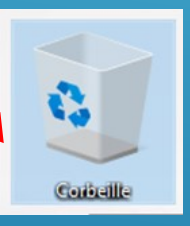

**Restaurer un fichier supprimé** Double Clic gauche

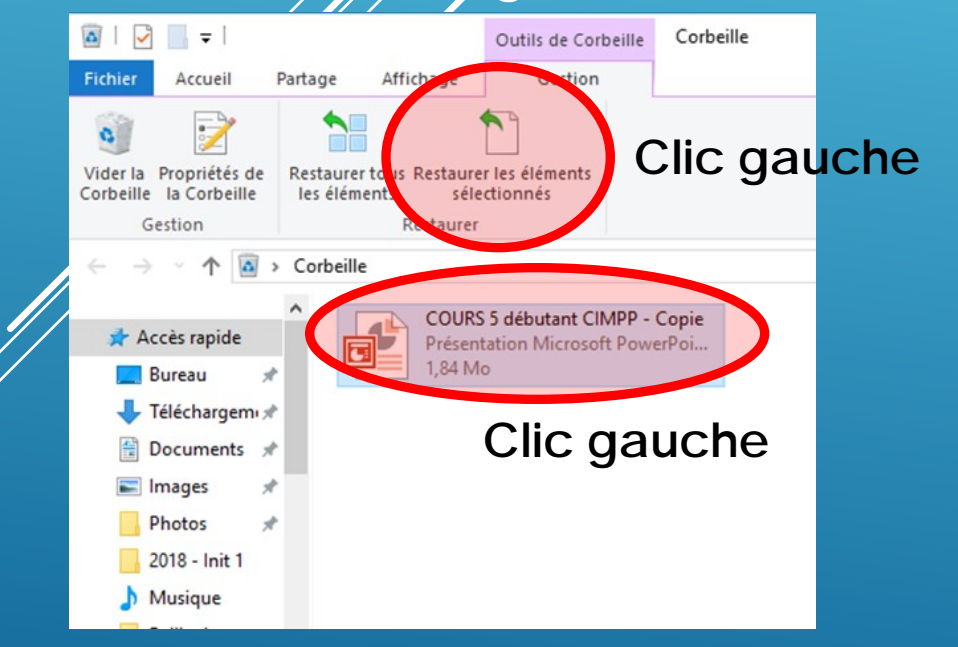

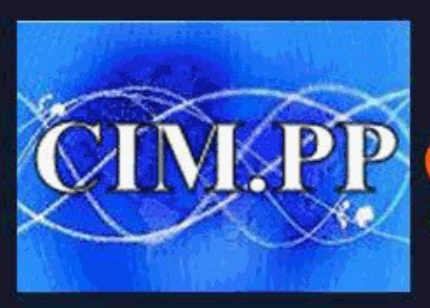

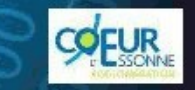

**CLUB INFORMATIQUE ET** 

Culture informatique et numérique

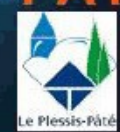

#### **A ce stade, vous connaissez :**

- **l'ordinateur et ses composants,**
- **Le système d'exploitation Windows**
- **La souris et le clavier**
- **L'organisation de vos données dans un disque dur**
- **L'utilisation de l'explorateur Windows**

**Vous avez donc les bases pour utiliser un PC**

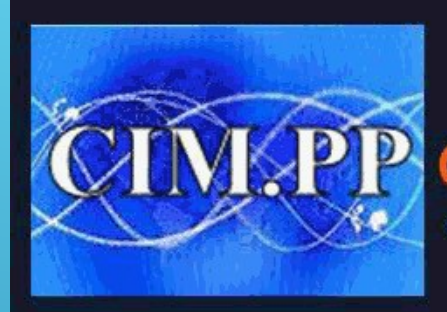

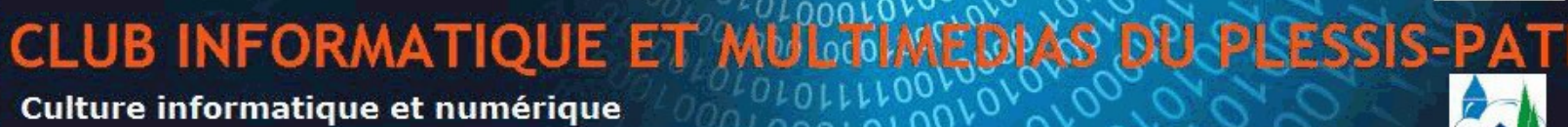

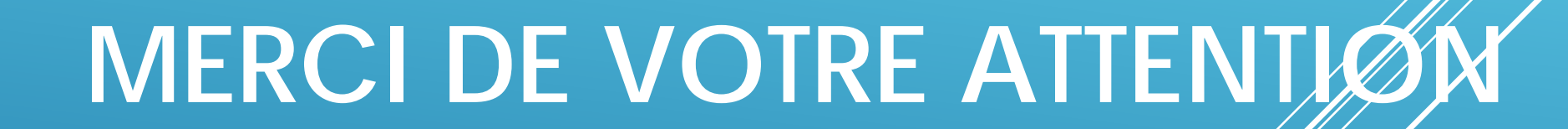

A la semaine prochaine pour d'autres aventures